# 中国船舶物资采购电子商务平台

# 竞谈/询价模块"还价"功能

## 报价方操作手册

2022 年 6 月

### 1. 还价功能

#### 1.1 询价结果

### 还价时,会收到还价短信

- 菜单:竞谈/询价—卖方报价—询价结果
- ◆ 功能描述: 物资公司确认还价后, 供应商可在询价结果中看到询价单状态已变为"物资公司还价 中"以及"还价截止时间"。  $\sqrt{2}$
- 

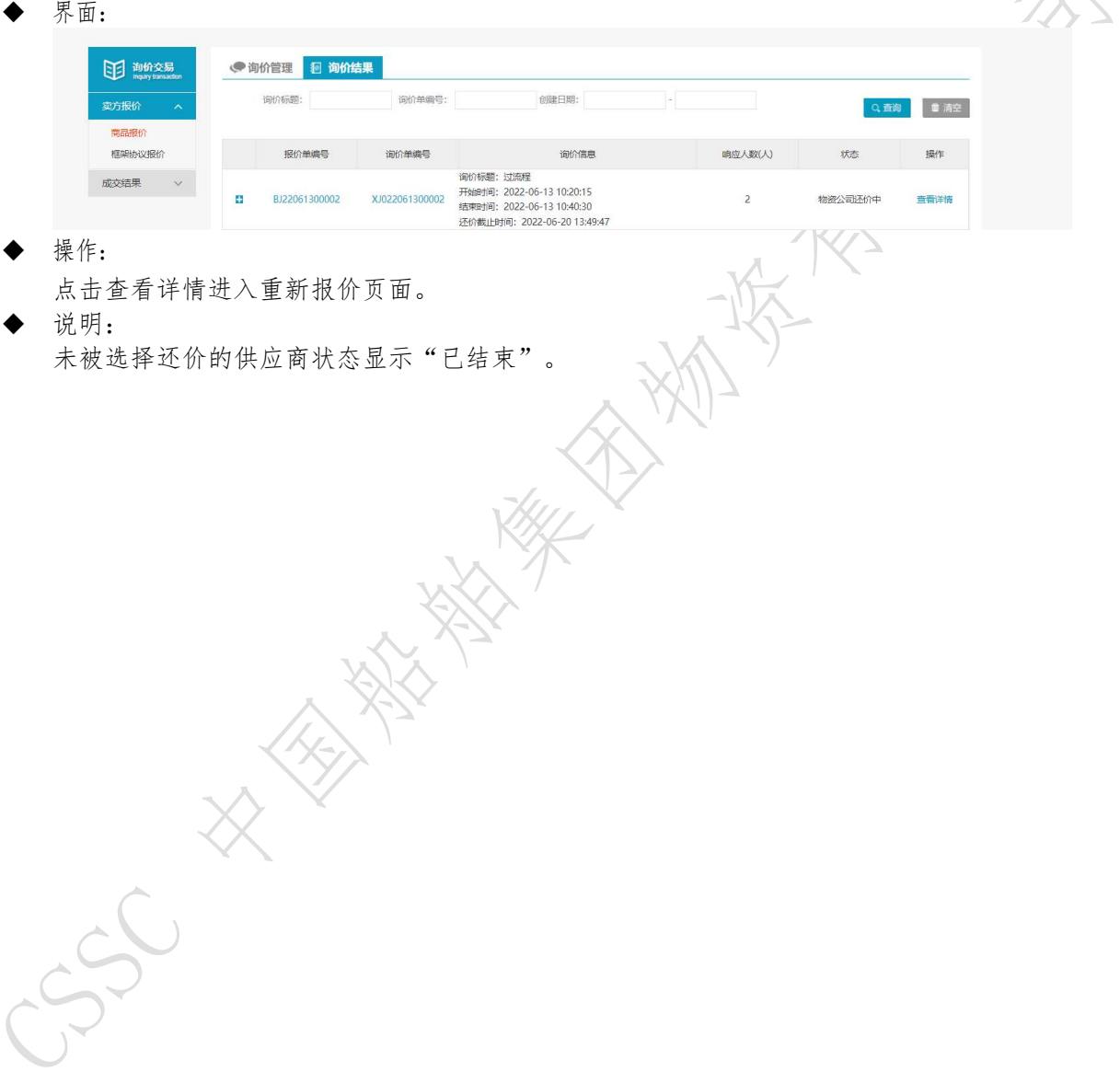

### 2.2 查看详情页

- 菜单:竞谈/询价—卖方报价—询价结果—查看详情
- 功能描述:供应商可以在详情页面进行修改报价。
- ◆ 界面:

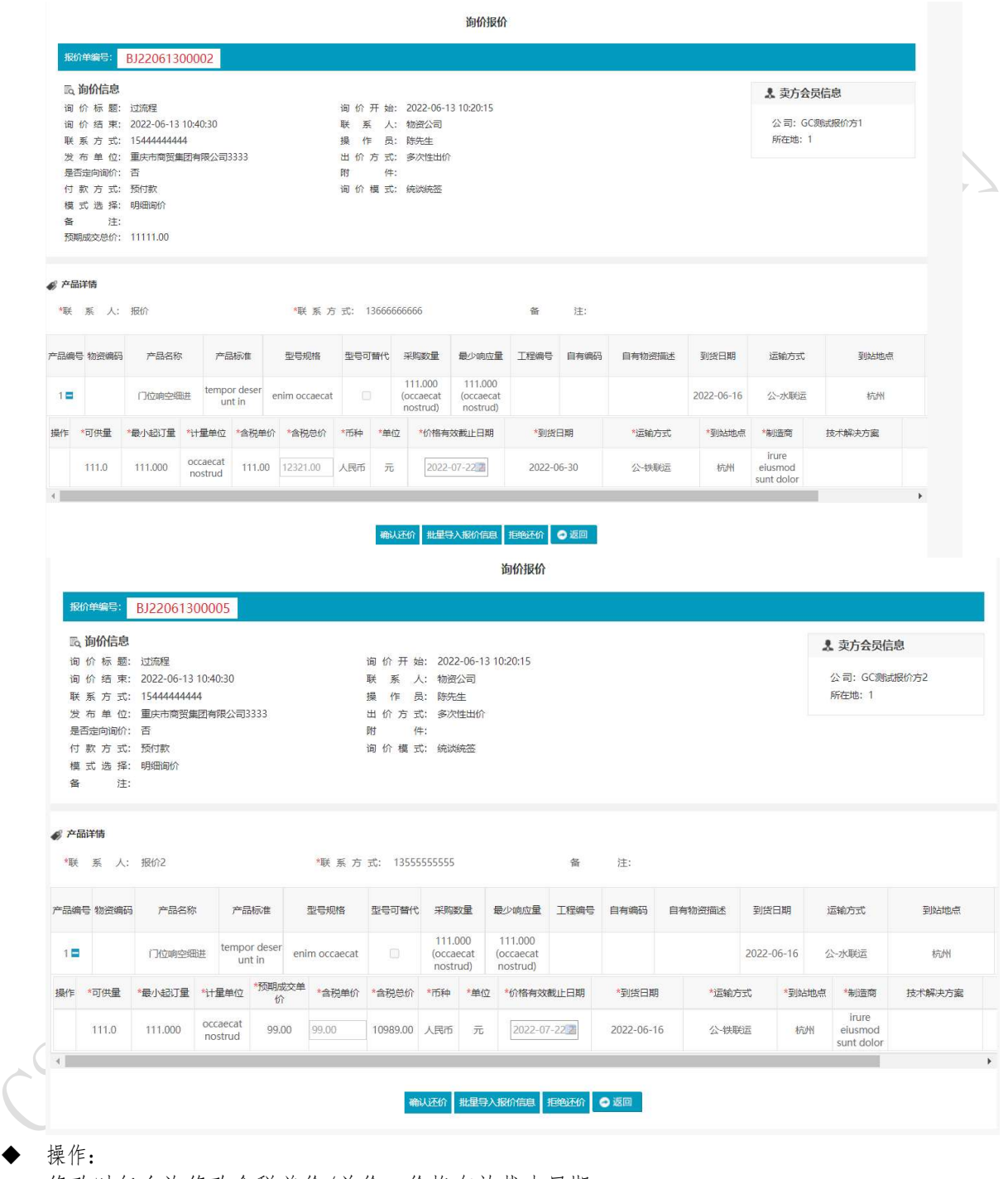

修改时仅允许修改含税单价/总价、价格有效截止日期。 支持批量导入,方式与报价相同,仅限于可修改项。 "确认还价"点击后价格生效。 "拒绝还价"点击后拒绝还价。

说明:

所有供应商响应后询价单重新变为"待申请交易的状态",由物资公司重新发起申请 交易。

还价截止时间到达之后,不管供应商响没响应,询价单重新变为"待申请交易的状 态"。

一轮报价过程中,同一个供应商只允许报价一次。

金数数米的 法不会行为